# StarTechcom

Hard-to-find made easy®

### USB-C Multiport Adapter for Laptops - 4K HDMI or VGA - USB 3.0

DKT30CHV

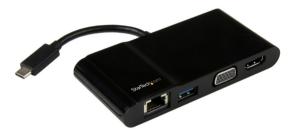

\*actual product may vary from photos

FR: Guide de l'utilisateur - fr.startech.com DE: Bedienungsanleitung - de.startech.com ES: Guía del usuario - es.startech.com NL: Gebruiksaanwijzing - nl.startech.com PT: Guia do usuário - pt.startech.com IT: Guida per l'uso - it.startech.com

For the latest information, technical specifications, and support for this product, please visit <u>www.startech.com/DKT30CHV</u>.

Manual Revision: 02/15/2019

#### FCC Compliance Statement

This equipment has been tested and found to comply with the limits for a Class B digital device, pursuant to part 15 of the FCC Rules. These limits are designed to provide reasonable protection against harmful interference in a residential installation. This equipment generates, uses and can radiate radio frequency energy and, if not installed and used in accordance with the instructions, may cause harmful interference to radio communications. However, there is no guarantee that interference will not occur in a particular installation. If this equipment does cause harmful interference to radio or television reception, which can be determined by turning the equipment off and on, the user is encouraged to try to correct the interference by one or more of the following measures:

- · Reorient or relocate the receiving antenna.
- Increase the separation between the equipment and receiver.
- Connect the equipment into an outlet on a circuit different from that to which the receiver is connected.
- · Consult the dealer or an experienced radio/TV technician for help

This device complies with part 15 of the FCC Rules. Operation is subject to the following two conditions: (1) This device may not cause harmful interference, and (2) this device must accept any interference received, including interference that may cause undesired operation.

Changes or modifications not expressly approved by StarTech.com could void the user's authority to operate the equipment.

#### **Industry Canada Statement**

This Class B digital apparatus complies with Canadian ICES-003. Cet appareil numérique de la classe [B] est conforme à la norme NMB-003 du Canada.

CAN ICES-3 (B)/NMB-3(B)

#### Use of Trademarks, Registered Trademarks, and other Protected Names and Symbols

This manual may make reference to trademarks, registered trademarks, and other protected names and/or symbols of third-party companies not related in any way to StarTech.com. Where they occur these references are for illustrative purposes only and do not represent an endorsement of a product or service by StarTech.com, or an endorsement of the product(s) to which this manual applies by the third-party company in question. Regardless of any direct acknowledgement elsewhere in the body of this document, StarTech.com hereby acknowledges that all trademarks, registered trademarks, service marks, and other protected names and/or symbols contained in this manual and related documents are the property of their respective holders.

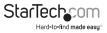

# **Table of Contents**

| Introduction1                    |   |
|----------------------------------|---|
| Packaging contents1              |   |
| System requirements              |   |
| Product diagram2                 | , |
| Front view                       | 2 |
| Rear view                        | 2 |
| About USB 3.0 and USB 3.1 Gen 13 | 5 |
| About USB-C (USB Type-C)3        |   |
| Install the adapter              | 5 |
| Connect the adapter              |   |
| Power the adapter                | 5 |
| Install the drivers              | ; |
| Configure a display device4      | ŀ |
| Supported video resolutions4     | ŀ |
| Technical support6               | 5 |
| Warranty information6            | ) |

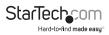

## Introduction

The DKT30CHV lets you create a workstation for your laptop when you're on the move. It's USB-powered, so it doesn't require a separate power adapter. The adapter connects to your laptop through its integrated USB-C<sup>™</sup> cable. It also features an HDMI<sup>®</sup> port and a VGA port, so you can connect a single external monitor. You can also connect wired Gigabit Internet to the RJ45 port, and a USB peripheral to the USB 3.0 port.

### Packaging contents

- 1x USB-C multiport adapter for laptops
- 1x instruction manual

#### System requirements

- Host laptop with an available USB-C port (to ensure full functionality, the host USB-C port must support DP alt mode)
- HDMI or VGA equipped display(s) with cable(s) as needed (for connecting one external display)
- A 4K display is required to achieve 3840 x 2160p resolution (4K is also known as 4K x 2K)
- Any of the following operating systems:
  - o Windows® 10 (32-bit or 64-bit)
  - o Windows 8 / 8.1 (32-bit or 64-bit)
  - o Windows 7 (32-bit or 64-bit)
  - o Mac OS 10.10 and later (tested up to 10.11)
  - o Chrome OS™

#### Notes:

- Only one video output port can be used at a time (HDMI or VGA). If two displays are connected, the HDMI port takes priority.
- Video output capabilities are dependent on the video card and hardware specification of your connected host laptop.
- Not all USB-C ports support full functionality of the USB Type-C<sup>™</sup> standard

Operating system requirements are subject to change. For the latest requirements, please visit <u>www.startech.com/DKT30CHV.</u>

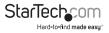

# Product diagram

#### **Front view**

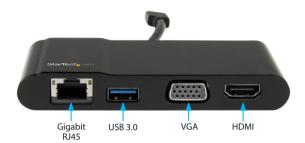

#### Side view

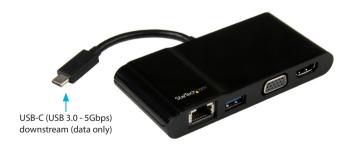

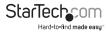

# About USB 3.0 and USB 3.1 Gen 1

USB 3.0 is also known as USB 3.1 Gen 1. This connectivity standard offers speeds up to 5Gbps. Any mention of USB 3.0 in this manual or on the StarTech.com website for DKT30CHV refers to the 5Gbps USB 3.1 Gen 1 standard.

# About USB-C

Not all USB-C ports support the full functionality of the USB Type-C standard. This adapter's USB-C port supports data throughput (up to 5Gbps), as well as DP alt mode (video over USB-C). The adapter does not support USB power delivery 2.0.

## Install the adapter

The adapter is natively supported when connected to a compatible operating system (see the **System requirements** topic for supported operating systems). It automatically detects and installs the required drivers once connected to a USB-C port on your host laptop.

### Connect the adapter

1. Connect your external display to the adapter (for example, an HDMI or VGA monitor).

2. Connect your peripherals to the adapter (for example, a USB device such as a keyboard, or RJ45 network device).

3. Connect the adapter's built-in USB-C cable to a USB-C port on your host laptop.

**Note:** Only one video output port can be used at a time (HDMI or VGA). If two displays are connected, the HDMI port takes priority.

### Power the adapter

The adapter is bus-powered (powered by your host laptop's USB-C port) and does not require or support a separate power adapter. Once connected to a host laptop, the adapter is powered.

### Install the drivers

Once the adapter is powered and connected to your host laptop, the required drivers install automatically.

If the drivers don't automatically install, follow the below steps to complete the driver installation:

1. If the Found New Hardware dialog box appears on your screen, close the dialog box or click Cancel.

 Download the latest drivers, by using a Web browser to navigate to <u>www.startech.</u> <u>com/DKT30CHV</u>.

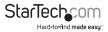

- 3. Click the Support tab.
- 4. Download the driver.
- 5. When the download is complete, extract the contents of the compressed file that you downloaded.
- 6. Double-click the appropriate driver for the version of operating system that you're running and follow the on-screen instructions to complete the installation.

Note: You may be asked to restart your computer to complete the installation.

### Configure a display device

Use your operating system to adjust display settings for multiple monitors (for example, using your laptop screen plus an HDMI display).

To use an external display with the adapter:

- Your laptop hardware must support DP alt mode, as well as an external display, through its USB-C port.
- Only one video output port can be used at a time (HDMI or VGA). If two displays are connected, the HDMI port takes priority.
- Set the refresh rates of a connected external monitor to the same values as your laptop screen, otherwise your monitor might not display properly.

### Supported video resolutions

The adapter supports the following maximum resolutions.

| Video Output | Maximum Resolution        |
|--------------|---------------------------|
| HDMI         | 3840 x 2160p (4K UltraHD) |
| VGA          | 2048 x 1280p              |

- Only one video output port can be used at a time (HDMI or VGA). If two displays are connected, the HDMI port takes priority and VGA is disabled.
- Depending on the configuration and the supported resolutions of your connected display, the adapter supports resolutions lower than specified.
- Video output capabilities are dependent on the video card and hardware specifications of your connected host laptop.

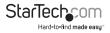

### **Technical support**

StarTech.com's lifetime technical support is an integral part of our commitment to provide industry-leading solutions. If you ever need help with your product, visit **www.startech.com/support** and access our comprehensive selection of online tools, documentation, and downloads.

For the latest drivers/software, please visit www.startech.com/downloads

### Warranty information

This product is backed by a three-year warranty.

StarTech.com warrants its products against defects in materials and workmanship for the periods noted, following the initial date of purchase. During this period, the products may be returned for repair, or replacement with equivalent products at our discretion. The warranty covers parts and labor costs only. StarTech.com does not warrant its products from defects or damages arising from misuse, abuse, alteration, or normal wear and tear.

#### Limitation of Liability

In no event shall the liability of StarTech.com Ltd. and StarTech.com USA LLP (or their officers, directors, employees or agents) for any damages (whether direct or indirect, special, punitive, incidental, consequential, or otherwise), loss of profits, loss of business, or any pecuniary loss, arising out of or related to the use of the product exceed the actual price paid for the product. Some states do not allow the exclusion or limitation of incidental or consequential damages. If such laws apply, the limitations or exclusions contained in this statement may not apply to you.

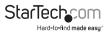

# StarTechcom

Hard-to-find made easy®

Hard-to-find made easy. At StarTech.com, that isn't a slogan. It's a promise.

StarTech.com is your one-stop source for every connectivity part you need. From the latest technology to legacy products — and all the parts that bridge the old and new — we can help you find the parts that connect your solutions.

We make it easy to locate the parts, and we quickly deliver them wherever they need to go. Just talk to one of our tech advisors or visit our website. You'll be connected to the products you need in no time.

Visit www.startech.com for complete information on all StarTech.com products and to access exclusive resources and time-saving tools.

StarTech.com is an ISO 9001 Registered manufacturer of connectivity and technology parts. StarTech.com was founded in 1985 and has operations in the United States, Canada, the United Kingdom and Taiwan servicing a worldwide market.